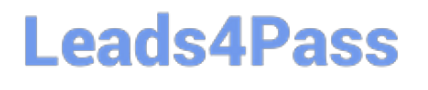

# **LOOKER-BUSINESS-ANALYSTQ&As**

### Looker Business Analyst

### **Pass Google LOOKER-BUSINESS-ANALYST Exam with 100% Guarantee**

Free Download Real Questions & Answers **PDF** and **VCE** file from:

**https://www.leads4pass.com/looker-business-analyst.html**

### 100% Passing Guarantee 100% Money Back Assurance

Following Questions and Answers are all new published by Google Official Exam Center

**63 Instant Download After Purchase** 

- **63 100% Money Back Guarantee**
- 365 Days Free Update
- 800,000+ Satisfied Customers

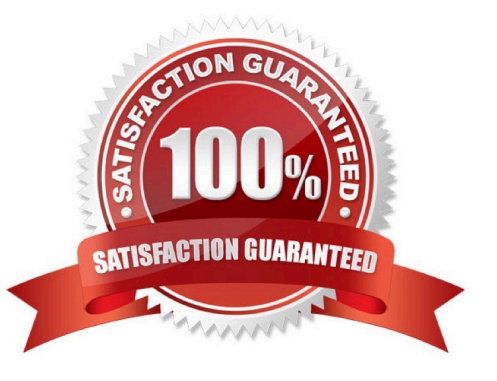

## **Leads4Pass**

#### **QUESTION 1**

A business analyst is using the Totals check box in an Explore to get the sum of a column of values. The number that appears in the Total row is much higher than the analyst expects, and this number is not the sum of the values in the column.

What is a possible cause of this discrepancy?

- A. There is a row limit applied.
- B. There is a filter on a dimension.
- C. There is a problem with the underlying LookML.
- D. There is a column limit applied.

Correct Answer: D

#### **QUESTION 2**

A business analyst is creating an Explore that shows the number of hotel rooms booked per week, by room type. The analyst is using a Week dimension and a Count measure, and is provisioning on a Room Type dimension. Looking at the results, the Count of King rooms seems unusually low one week.

What should the analyst do to further investigate the low numbers?

- A. Run the Explore again to make sure the results are the same.
- B. Click on the Count measure where it is low to drill in to it.
- C. Click on the Room Type dimension where it is King to drill in to it.
- D. Remove the pivot on the Room Type dimension and re-run the Explore.

Correct Answer: B

#### **QUESTION 3**

Two weeks into the third quarter, an analyst needs to determine the total order count per month for only the first two quarters.

How should the analyst filter the query?

- A. Created Month "is in the first 2 quarters"
- B. Created Month "is in the past 2 complete quarters"
- C. Created Month "is in the past 2 quarters"
- D. Created Month "is in the last 6 months"

## **Leads4Pass**

Correct Answer: C

#### **QUESTION 4**

An analyst is trying to create a pie chart showing the breakdown of the top sales by brand in an Explore. The analyst selects the Brand Name dimension and a measure for the Count of Items Sold. The analyst then selects the pie chart visualization, but sees the error "Too Many Rows: Pie charts can display a maximum of 50 rows of data."

How can the analyst resolve this error and create a pie chart that will always show the top brands by items sold?

A. Sort the data by Count of Items Sold descending and apply a row limit of 50.

B. Sort the data by Brand Name alphabetically and apply a row limit of 50.

C. Apply a filter on the Count of Items Sold measure that requires the count to be greater than zero.

D. Apply a filter on the Count of Items Sold measure that requires the count to be not NULL, sort the data by Count of Items Sold ascending, and apply a row limit of 50.

Correct Answer: C

#### **QUESTION 5**

An analyst is trying to rank companies in an Explore and visualize the rank as a column chart. The analyst selects the Brand Name dimension and the Rank dimension. They then select the column chart visualization type, but receive the error "Measure, time or numeric field required: Column graphs require at least one dimension or for the first dimension field to be of type: number or type: time".

How can the analyst resolve this error while showing the rank as a column visualization?

A. Pivot the Explore by the Brand Name dimension.

B. Select a measure to include in the Explore, then create a table calculation that multiplies the dimension by 1.0 using the syntax \${dimension}\*1.0. Then hide the measure from the Explore.

C. Pivot the Explore by brand Rank.

D. Select a measure to include in the Explore, then create a table calculation that adds the Rank dimension to the measure multiplied by zero using the syntax \${dimension} + (\${measure}\*0). Then hide the measure from the Explore.

Correct Answer: D

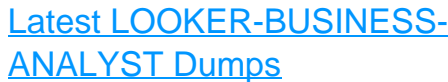

[LOOKER-BUSINESS-](https://www.leads4pass.com/looker-business-analyst.html)

[ANALYST PDF Dumps](https://www.leads4pass.com/looker-business-analyst.html) [ANALYST Exam Questions](https://www.leads4pass.com/looker-business-analyst.html) [LOOKER-BUSINESS-](https://www.leads4pass.com/looker-business-analyst.html)